## **PERANCANGAN NETWORK STORAGE CENTER MENGGUNAKAN AUTENTIKASI BERBASIS LDAP**

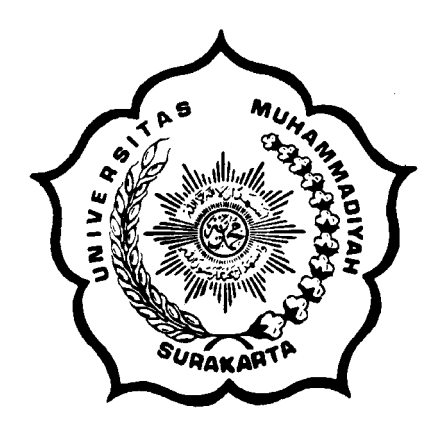

### **MAKALAH**

Disusun sebagai salah satu syarat menyelesaikan Program Studi Strata I pada Jurusan Teknik Informatika Fakultas Komunikasi dan Informatika Universitas Muhammadiyah Surakarta

Oleh:

*Nurul Kholisatul Ulya*  NIM : L200070099

# **PROGRAM STUDI TEKNIK INFORMATIKA FAKULTAS KOMUNIKASI DAN INFORMATIKA UNIVERSITAS MUHAMMADIYAH SURAKARTA**

**2012** 

## **PERANCANGAN NETWORK STORAGE CENTER MENGGUNAKAN AUTENTIKASI BERBASIS LDAP**

#### **Nurul Kholisatul Ulya, Husni Thamrin, Irma Yuliana**

Program Studi Teknik Informatika, Fakultas Komunikasi dan Informatika

Universitas Muhammadiyah Surakarta

Email: lisaulya@gmail.com

#### **ABSTRAK**

Dewasa ini telah dikembangkan sistem penyimpanan data (*data storage*) menggunakan sistem jaringan komputer (*Network Storage System). Data storage* merupakan suatu komponen utama yang sangat vital dan penting nilainya jika di dalamnya terdapat file atau data yang sifatnya penting dan rahasia. Berdasarkan hal tersebut, maka perlu dibangun sebuah sistem yang dapat membantu *user* dalam penyimpanan data secara aman tanpa khawatir datanya akan diketahui orang yang tidak berhak. *Network Storage Center* (NSC) dibangun secara terpusat menggunakan *Domain Controller* (DC) dengan sistem autentikasi *Lightweight Directory Acces Protocol* (LDAP) dan manajemen sistem penyimpanannya menggunakan openfiler. Sistem NSC dapat membantu memberikan solusi penyimpanan data yang memiliki keunggulan dari sisi keamanan dengan proses autentikasi. Sistem ini dapat ter-*mapping* pada klien windows maupun berbasis UNIX yang tergabung dalam domain. Penggunaan openfiler yang dibangun dalam sistem ini mendukung pengaturan quota *user*, file-*sharing* serta hak akses *user* yang dapat disesuaikan dengan kebutuhan.

**Kata kunci:** *Network Storage Center*, Autentikasi, LDAP

#### **ABSTRACT**

Nowdays has developed a data storage system using a computer network system. Data storage is very vital value if there is a file or data that are important and confidential.There for, it is necessary to build a system that can assist the user in a secure of data storage without worrying about data will be known to unauthorized people. Network Storage Center (NSC) built centralized using the Domain Controller (DC) with the authentication system Lightweight Directory Access Protocol (LDAP) and management of the storage system is set to use OpenFiler. NSC system can help to provide a data storage solution that has advantages in terms of security of the authentication process. This system can be mapped on windows and UNIX-based clients who joined in the domain. OpenFiler use of this system is built in support the adjustment of user quotas, filesharing and user access rights that can be customized to the needs.

**keyword:** Network Storage Center, authentication, LDAP

#### **PENDAHULUAN**

Dewasa ini telah dikembangkan sistem penyimpanan data (data *storage*) menggunakan sistem jaringan komputer (*Network Storage System).* Data *storage* merupakan suatu komponen utama yang sangat vital, data *storage* sangat penting nilainya jika di dalamnya disimpan file atau data yang sifatnya penting dan rahasia (Aulia Primananda, 2006).

 Seiring dengan berjalannya waktu data-data akan semakin besar. Mengolah dan memanajemen data dalam jumlah banyak tentulah tidak mudah sehingga dibutuhkan sebuah sistem yang dapat membantu hal tersebut. Disisi lain, terdapat banyak ancaman yang mengancam keamanan data yang disimpan pada *storage device* (alat penyimpanan data) baik disengaja ataupun tidak disengaja, sehingga perlu adanya sistem pengamanan pada sistem *storage* tersebut. Penggunaan sistem autentikasi pada *storage device* akan membantu proses validasi pengguna. Keuntungan yang lain adalah pengguna memiliki *privacy* dan terpisah dari pengguna lain dalam

memanfaatkan *storage*-nya. (Ari Sujarwo, 2010)

 Berdasarkan hal tersebut maka perlu dibangun sebuah *network storage center* menggunakan autentikasi sistem LDAP sebagai kunci untuk menggunakan layanan sehingga dapat membantu *user* dalam penyimpanan data secara aman tanpa khawatir datanya akan diketahui orang yang tidak berhak. (Patrick, 2007)

 Tulisan ini mendeskripsikan hasil penelitian tentang penyimpanan file secara terpusat yang dibangun menggunakan *Domain Controller* (DC) dengan sistem autentikasi berbasis *Lightweight Directory Acces Protocol* (LDAP). Penelitian ini telah diuji cobakan pada Laboratorium Fakultas Komunikasi dan Informatika Universitas Muhammadiyah Surakarta (FKI-UMS) untuk membantu penyimpanan file atau data pekerjaan mahasiswa dan mahasiswi saat praktikum serta menghindari adanya *copy-paste* hasil pekerjaan mereka karena kerahasiaan data dapat terjaga.

 Selain itu, juga dapat membantu pengelola, baik admin atau pihak yang berhak terhadap data tersebut tanpa harus berpindah membawa sebuah disket/media usb dari satu komputer ke komputer yang lainnya.

#### **METODE PENELITIAN**

Penelitian dimulai dengan pengumpulan materi terkait dengan penelitian sebagai referensi serta acuan yang membantu penelitian. Selanjutnya dilakukan analisa dan perancangan sistem dengan membuat desain yang cocok dan mudah diterapkan sehingga dapat dimanfaatkan secara maksimal.

Selanjutnya proses pembuatan sistem yang meliputi instalasi serta konfigurasi sistem. Kemudian dilakukan pengujian terhadap sistem, jika masih terjadi kesalahan maka sistem segera diperbaiki. Langkah berikutnya yaitu Uji coba sistem pada laboratorium FKI-UMS. Prinsip kerja penelitian ini dapat dilihat pada diagram alir **Gambar 1.** 

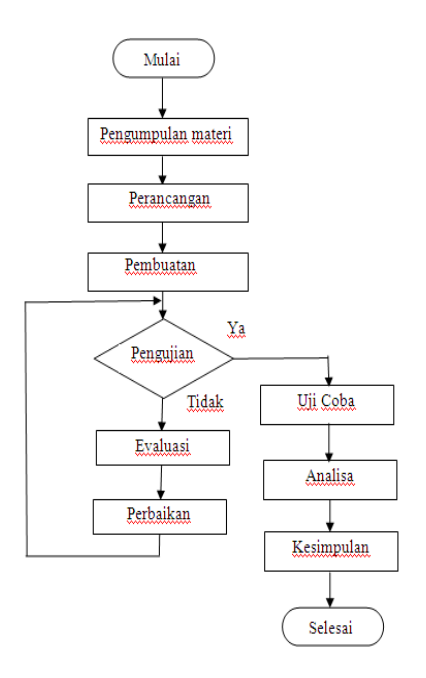

**Gambar 1.** Diagram Alir Penelitian

Arsitektur jaringan penelitian ini dibangun sederhana yakni terdiri dari 2 server dan 2 klien. Perancangan ini menempatkan server LDAP dan Samba DC di dalam satu server . Hal ini dilakukan karena tidak ada layanan yang mengganggu satu sama lain. Server diterapkan dengan metode *client-server.*  Layanan ini dibangun hanya dapat diakses oleh pengguna lokal saja karena mengingat penerapan sistem ini akan dilakukan di Laboratorium FKI-UMS. Klien menggunakan sistem operasi windows dan berbasis UNIX. Perancangan sistem ini dapat digambarkan seperti **Gambar 2.**.

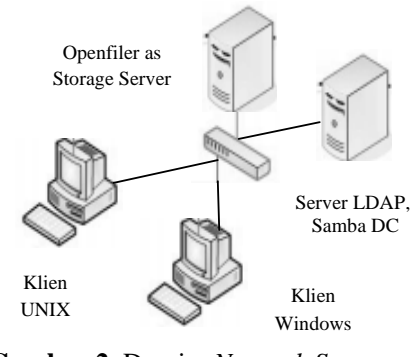

 **Gambar 2.** Desain *Network Storage Center*

Sedangkan perancangan untuk *Directory Information Tree* (DIT) pada server LDAP akan membentuk sebuah hirarki dengan satu *Domain Component* yaitu dc=labfki, dc=com. Dan tingkatan selanjutnya sesuai dengan klasifikasi group. Gambaran DIT yang dirancang dapat dijelaskan pada **Gambar 3**.

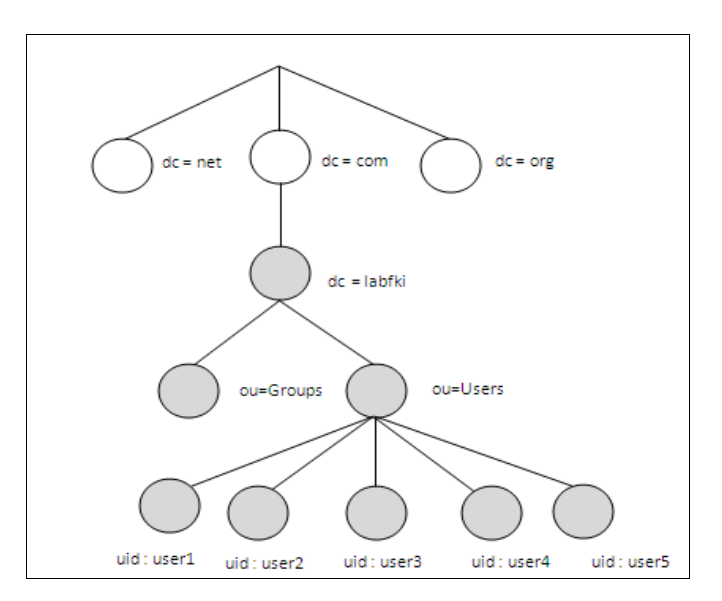

**Gambar 3.** Struktur direktori LDAP

Dari struktur diatas, informasi lengkap *Distinguished Name* (DN) dari uid=user1 adalah: **uid**=user1, **ou**=Users, **dc**= labfki, **dc**=com.

#### **HASIL DAN PEMBAHASAN**

Penelitian *Network Storage Center* (NSC) diuji cobakan pada Laboratorium komputer FKI-UMS.

Penerapan sistem ini menggunakan jaringan berskala kecil terdiri dari 2 klien yang terkoneksi dengan jaringan LAN serta terhubung dengan server NSC-nya. Adapun pengujian penelitian ini dilakukan pada komputer *klien* yang terkoneksi dengan server tersebut.

Pengalokasian alamat IP menggunakan range IP kelas C dengan pembagian sebagai berikut:

- 1. Network Address : 10.3.50.0/24
- 2. LDAP Server, Server Samba DC: 10.3.50.200/24
- 3. *Storage Server* Openfiler : 10.3.50.201/24
- 4. Klien: menggunakan IP Address yang telah diberikan oleh server DHCP yang telah terpasang pada Laboratorium Komputer FKI.

Sekilas, sistem *Network Storage Center* (NSC) ini memiliki kemiripan dengan sistem File Server yang telah banyak dimanfaatkan untuk *share* data. Perbedaan yang jelas dari sistem NSC ini adalah tidak hanya *share* data saja namun juga memilki sistem keamanan yang dibangun dan diintegrasikan dengan sistem penyimpanan sehingga dapat membantu *privacy* pengguna menggunakan *storage*-nya.

Agar LDAP dan Samba-PDC dapat terintegrasi maka file smb.conf pada server perlu dikonfigurasi. Adapun sistem LDAP yang dibangun adalah *standalone LDAP daemon* (slapd) sehingga sistem LDAP yang

dibangun hanya pada satu server saja sehingga tidak ada sinkronisasi ke server LDAP yang lain. Pembangunan sistem LDAP ini juga berdasar pada 3 hal yakni Skema, ObjectClass dan atribut. Perancangan skema akan menentukan informasi yang dapat disimpan dalam suatu entri. Hal ini berkaitan dengan penggunaan ObjectClass dan pemilihan atribut yang disediakan oleh ObjectClass. Agar sistem NSC ini dapat digunakan oleh klien maka pada setiap pembuatan user dibuat ObjectClass berupa *SambaSamAccount*. Hal ini dibutuhkan untuk mendukung samba-PDC.

#### **MENGGUNAKAN SISTEM**

Agar *user* dapat menggunakan *Network Storage* ini maka harus dibuat *account* berisi *user* ID dan *password* pada server. Dalam hal ini peneliti membuat lima *account* yang nantinya dapat digunakan oleh *user* untuk mengakses fasilitas ini.

*Account* yang telah dibuat tersebut berfungsi sebagai id dan *password* yang diisikan pada halaman *log in* saat akan masuk ke layanan sistem ini. Setiap *user* yang akan mengakses layanan ini, maka

selalu ditampilkan sistem autentikasi sebagai validasi terhadap id dan *password user*.

 Jika id dan *password* valid maka layanan akan terbuka dan *user* bebas untuk memanfaatkannya. Sebaliknya jikalau tidak valid yang terjadi adalah muncul sebuah peringatan bahwa *id* atau *password user* tidak valid.

Manajemen *user* sistem ini dapat dilakukan dengan 2 cara, yakni melalui *console* berarti mengetikkan perintah pada server atau menggunakan *web interface*  dengan mengakses phpldapadmin pada browser dan *log in* sebagai admin. Hal ini dapat dilihat pada **Gambar 4**.

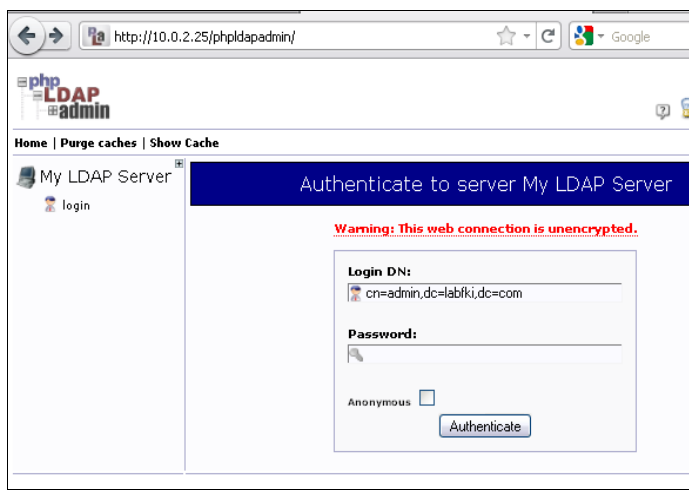

**Gambar 4.** Tampilan halaman phpldapadmin

Dalam memanajemen akun menggunakan phpldapadmin dapat digunakan cara lain yakni dengan mengeksekusi file bereksistensi \*. ldif. LDIF atau *LDAP Data Interchange Format* merupakan format teks *binary* dan dapat digunakan untuk *import* dan *eksport entry* pada layanan direktori. Oleh karena format ini berbasis teks maka dapat dengan mudah dibuat menggunakan bermacam-macam editor teks. Berikut adalah contoh format file *people.ldif*

```
# Entry 1: 
ou=People,dc=labfki,dc=com 
dn: 
ou=People,dc=labfki,dc=com 
objectclass: top
```
objectclass: organizationalUnit ou: People

Sedangkan untuk melakukan administrasi *storage*-nya dapat dilakukan baik dari konsol, menggunakan *'root' username* dan

*password* dikonfigurasi selama proses instalasi untuk akses di konsol PC Openfiler, atau via SSH dari sistem lain atau melalui halaman adminstrasi openfiler berbasis web dengan mengakses url **https://ipaddress:446**. Seperti yang terlihat pada **Gambar 5**.

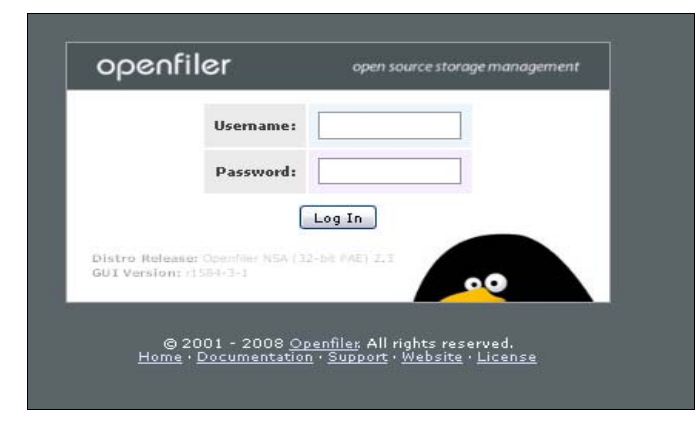

**Gambar 5.** Halaman *Log in* Openfiler

#### **PENGUJIAN SISTEM**

Pengujian sebuah sistem autentikasi pasti akan melibatkan klien dalam pengujiannya. Adapun pada pembuatan sistem ini dilakukan pengujian menggunakan 2 klien yang memiliki sistem operasi yang berbeda yakni windows xp dan linux ubuntu. Hal ini dilakukan untuk menguji kemampuan serta kehandalan sistem autentikasi ini dengan menggunakan *platform* yang berbeda. Sebelum itu, klien harus di

konfigurasi terlebih dahulu agar dapat terkoneksi dengan domain. Komputer yang telah terhubung dengan domain maka akan memunculkan nama domain saat melakukan *log in*. Seperti yang terlihat pada **Gambar 6** dan **Gambar 7**. Dari gambar tersebut dapat dijelaskan pada saat akan *log in* ke sistem maka akan muncul nama domain dari sistem yakni LABFKI.

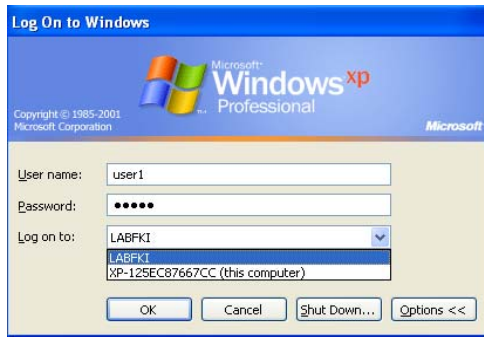

**Gambar 6.** *Log in* klien windows

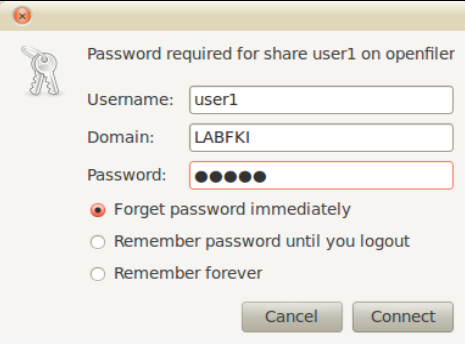

 **Gambar 7.** *Log in* klien ubuntu

*Network storage* pada klien windows xp tidak perlu dikonfigurasi karena *drive* telah termapping sempurna dalam sistem ini tanpa harus dilakukan pengaturan terlebih dahulu. Berbeda dengan klien UNIX/linux, sistem ini tidak dapat ter-*mapping* langsung, melainkan harus mem-*browse* drive menggunakan *windows network.*  Mapping network storage pada klien windows dan unix dapat dituntukkan pada **Gambar 8** dan **Gambar 9**.

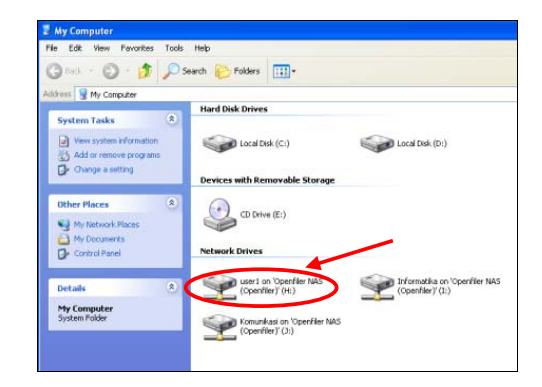

**Gambar 8.** *Network Storage* klien

windows

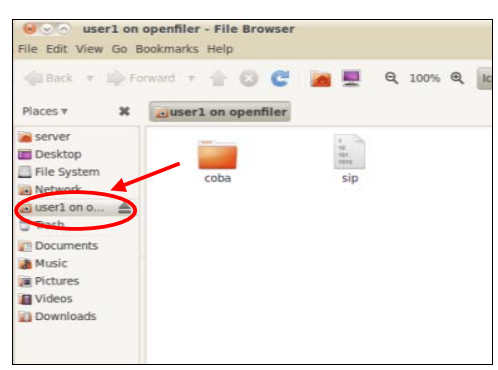

**Gambar 9.** *Network Storage* klien ubuntu

Selain itu terdapat 2 buah *network share* yakni Informatika dan Komunikasi yang telah ter-*mapping* juga pada sistem. *Network share* ini berisi dua folder yang terdiri dari folder praktikum dan ujian. Dua folder ini dapat digunakan untuk media penyimpanan file modul dan soal ujian praktikum. Network *share*  ini pada *share acces control mode*nya telah disetting *public* sehingga dapat dibuka oleh semua *user*, baik yang terdaftar maupun tidak. Namun

*user* hanya memiliki hak untuk membaca saja dan tidak memiliki hak untuk merubah atau menghapus.

#### **KINERJA USER QUOTA**

Secara keseluruhan kinerja sistem ini berjalan dengan baik, artinya *network storage* dapat menangani penyimpanan data secara terpusat. Tidak ada permasalahan yang terjadi karena sistem ini mudah digunakan asal *user* telah mempunyai akun yang terdaftar pada server. Proses *log in* tidak berlangsung lama, setelah *log in* pengguna dapat memanfaatkan *network storage*-nya.

Setiap *user* yang terdaftar akan diberi quota dalam menggunakan media penyimpanan ini. Adapun batas quota yang dibatasi admin adalah 100 MB, jika telah melampaui batas yang ditentukan maka akan muncul peringatan yang menjelaskan bahwa disk telah melebihi batas quota sehingga *network storage* tidak dapat diisi data lagi seperti pada **Gambar 10**. Pada klien ubuntu pembatasan tidak terlihat, yang terlihat kapasitas disk secara keseluruhan, hal ini dapat ditunjukkan pada **Gambar 11**.

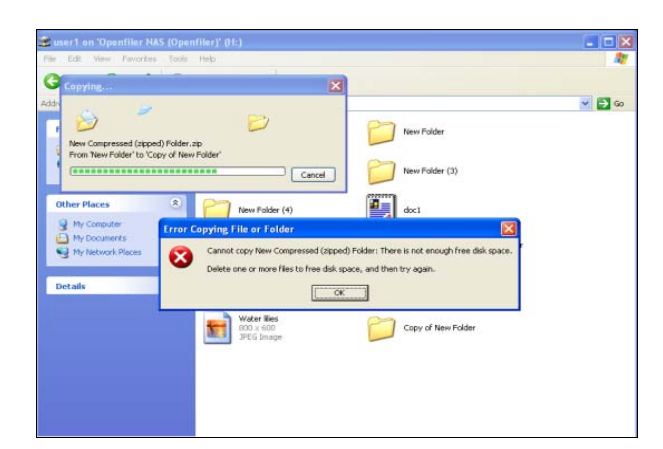

**Gambar 10.** Peringatan di klien windows saat quota penuh

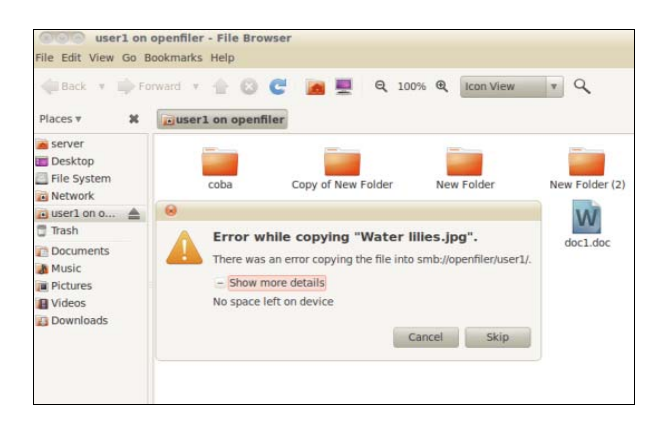

**Gambar 11.** Peringatan di klien ubuntu saat quota penuh

### **KESIMPULAN**

Berdasarkan penelitian yang telah dilakukan sesuai perancangan, maka kesimpulan yang dapat diambil adalah sebagai berikut:

- 1. Penerapan *Network Storage Center* dapat berjalan dengan baik serta dapat diakses oleh klien dari windows xp maupun klien dari UNIX.
- 2. Agar klien dapat mengakses sistem NSC, maka pada setiap pembuatan user harus terdapat ObjectClass yang berupa *SambaSamAccount.*
- 3. Klien yang terdaftar dapat melakukan *log in* ke *network storage*, sebaliknya klien yang

tidak terdaftar hanya dapat mengakses *network share* saja.

- 4. Openfiler sebagai sistem penyimpanan mampu berperan dengan baik dalam mengontrol *network storage* baik manajemen volume, quota *user* dan grup ataupun sistem *sharing*.
- 5. Manajemen *user* dan grup dapat dilakukan dengan konsol dan dengan web menggunakan aplikasi phpldapadmin.

#### **DAFTAR PUSTAKA**

- Cipta Sukmana, Ratdhian (2007) **Implementasi Samba PDC menggunakan backend LDAP** dibuat pada 2007. Artikel diakses pada 15 April 2011 dari alamat http:// www.ilmukomputer.com
- Junus (2005) **Integrasi** *User* **Account dengan LDAP** dibuat pada Juli 2005. Artikel diakses pada 15 April 2011 dari alamat http:// www.ilmukomputer.com
- Ly (2010) **Konfigurasi Samba Sebagai PDC di Ubuntu Server** dibuat pada Agustus 2010. Halaman web diakses pada 21 Juni 2011 dari alamat http:// www.blog.unikom.ac.id/konfigurasi-samba.gb
- Openfiler (2009) **Openfiler Administration Guide version 2.3** . Jurnal diakses pada 26 Juni 2011 dari alamat http://www.openfiler.com/
- Primananda, Aulia (2006) **Keamanan Data pada Sistem Penyimpanan Data (Storage System) Jaringan Komputer**. Artikel diakses pada 23 Mei 2011 dari alamat *http://budi.insan.co.id/courses/security/2006/ aulia\_report.pdf*
- Rohman, Arif (2009) **LDAP** dibuat pada Juli 2009. Halaman web diakses pada 15 Juni 2011 dari http://arifrohmanhakim.wordpress.com/ 2009/06/04/ldap/
- Rohman Hakim, Arif (2010) **Autentikasi dan sesi pada web menggunakan Single Sign On berbasiskan LDAP (Lightweight Directory Acces Protocol)**. Skripsi, Universitas Muhammadiyah Surakarta.
- Rudy, Richie, Odi Gunadi (2009) **Integrasi Aplikasi Menggunakan Single Sign On Berbasiskan Lightweight Directory Access Protokol (LDAP) dalam Portal Binus@Ccess (Bee-Portal)**. Skripsi, Universitas Bina Nusantara Jakarta.
- Sujarwo, Ari (2010, Juni) *Implementasi Network Storage dan Internet Gateway menggunakan Autentikasi openLDAP. Naskah di presentasikan pada tanggal 19 Juni 2010 dalam Seminar Nasional Aplikasi Teknologi Informasi 2010 (SNATI 2010), Yogyakarta.*

## **BIODATA PENULIS**

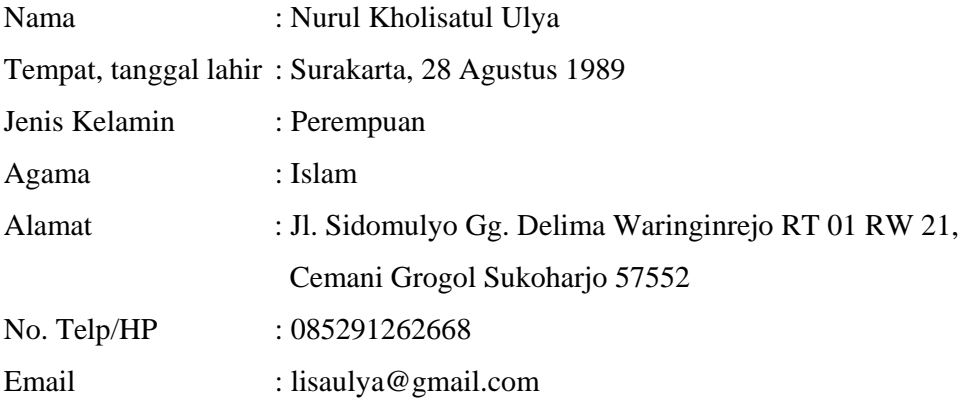

## **Riwayat Pendidikan**

- 1. SD Al-Amin lulus tahun 2001.
- 2. Mts Al-Mukmin Sukoharjo lulus tahun 2004.
- 3. MA Al-Mukmin Sukoharjo lulus tahun 2007.
- 4. Universitas Muhammadiyah Surakarta hingga saat ini.